## INSTALLATION GUIDE Factbird® Energy Monitoring - Clip-on Current Transducer

# Hardware Setup

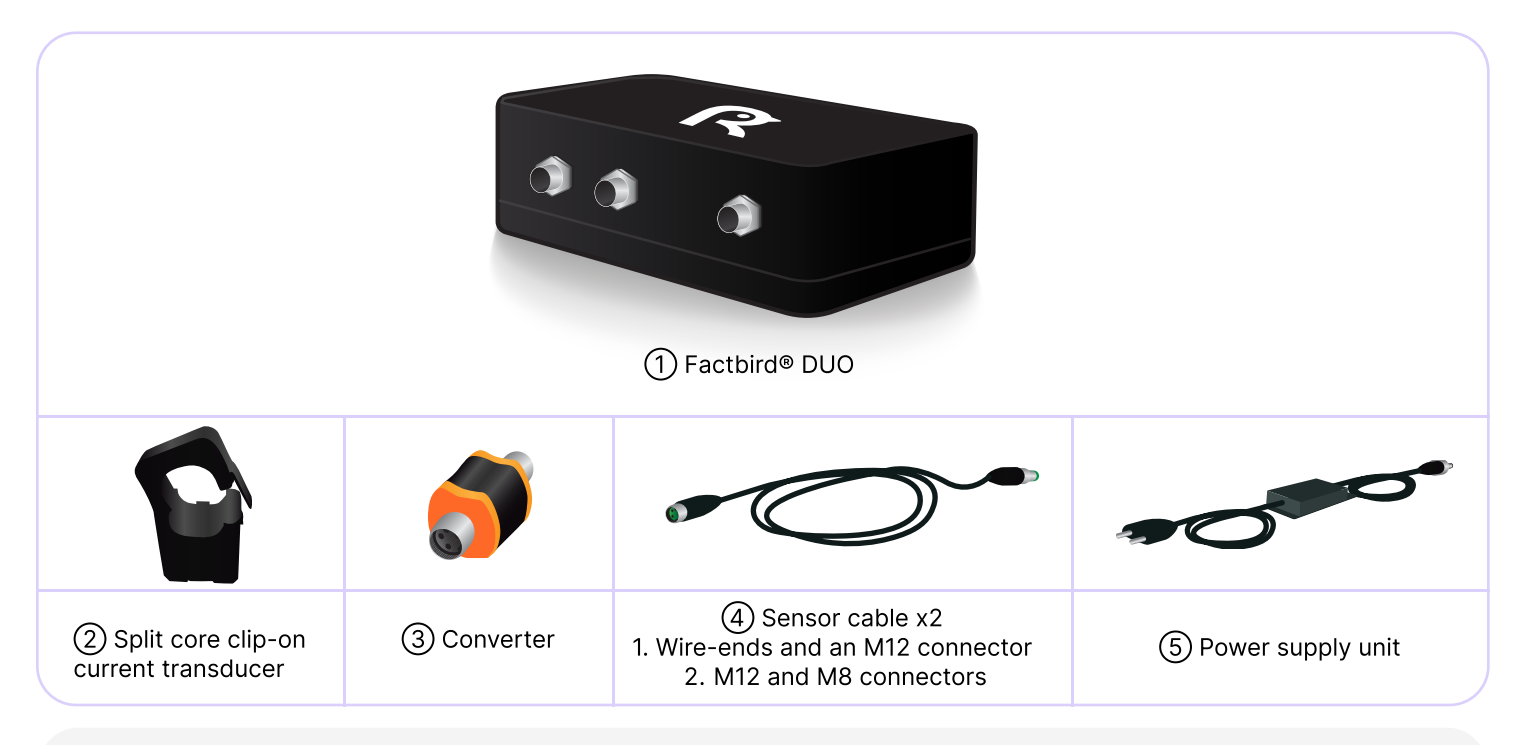

### Safety information

The installation of current transducers requires qualified personnel. Follow the safety and warning notes in the transducer's documentation.

### Connecting sensor and cables

- 1. Connect one end of  $\overline{4}$  sensor cable to  $\overline{2}$  clip-on sensor (+ output to pin 1 brown wire, - output to pin 2 white wire) and Connecting sensor and cables<br>1. Connect one end of ④sensor cable to ②clip-on s<br>output to pin 1 brown wire, - output to pin 2 white v<br>the other end to ③converter, ④sensor cable and<br>①Factbird® DUO device on any of the two po
	- 2. Connect (5) power supply unit to the power input on the ➀Factbird® DUO device.%
	- 3. Plug into power and check if the display on 3) converter turns on.

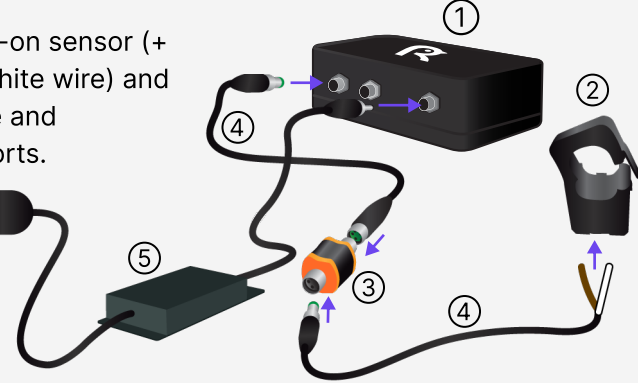

#### Mounting on production machines

- 1. Mount  $(2)$ sensor.
- 2. Place the  $\Omega$  Factbird® DUO where it receives good network signal. Not inside the cabinet or metal box. Not under or between big machines.

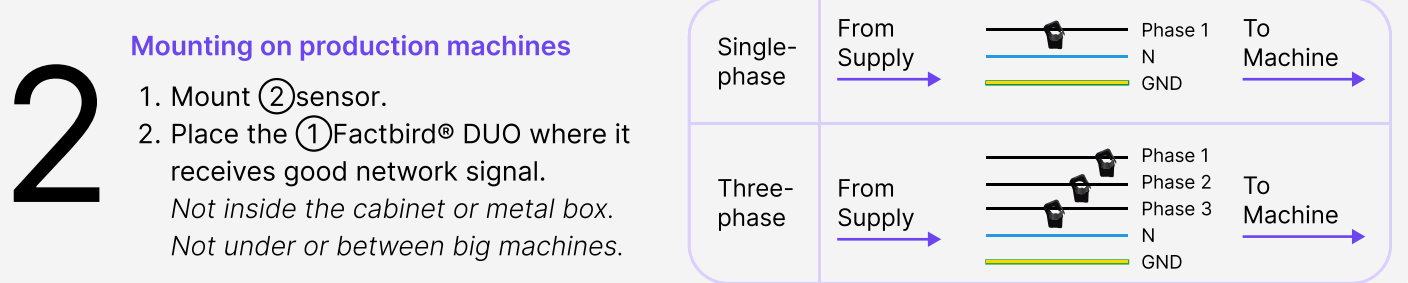

**FACTBIRD** 

## INSTALLATION GUIDE Factbird® Energy Monitoring - Clip-on Current Transducer

# Software setup

3

- 1. You'll receive a welcome email from Factbird.
- 2. Open the email and create your password according to the instruction in the email.
- 3. Log into the Factbird application and view your production data at: cloud.factbird.com

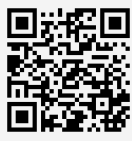

For more details, see the guide at and the user guide at factbird.com/resources/getting-started factbird.com/resources/documentation

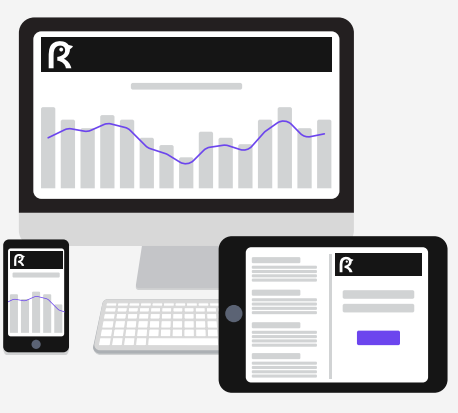

# How to make a short cut

For smartphone and tablet user, set Factbird icon on your home screen for quicker access.

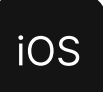

- 1. Log in to cloud.factbird.com tap the *Share* icon fin the menu bar at the bottom.
- 2. Tap Add to Home Screen in the menu, and tap Add again.

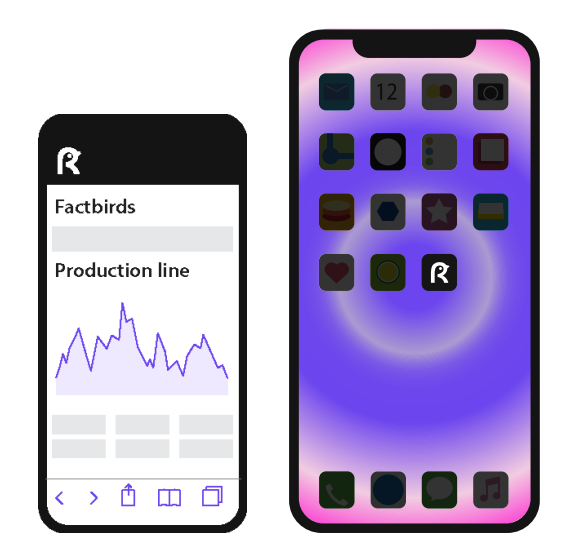

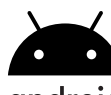

### android

- 1. Log in to cloud.factbird.com tap the *three vertical dots*: in the upper right corner.
- 2. Tap Add to Home Screen in the menu, and tap Add again.

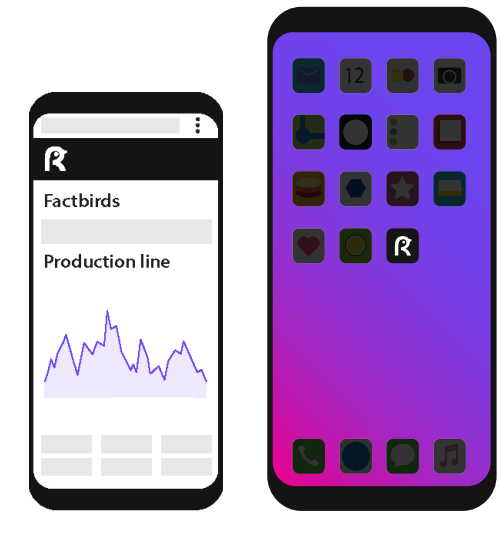